BA 105R/09/a3/04.02

# 510 02838 *iTEMP® HART® TMT 182*

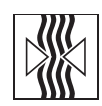

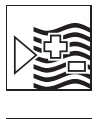

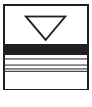

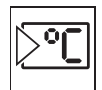

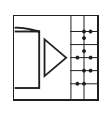

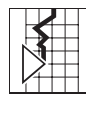

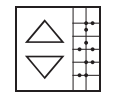

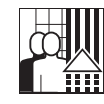

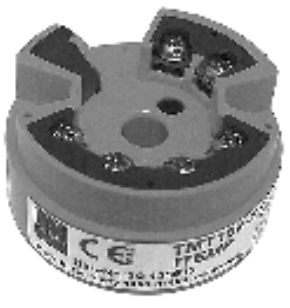

**Руководство по эксплуатации**

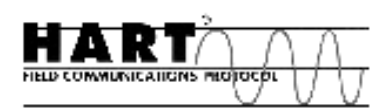

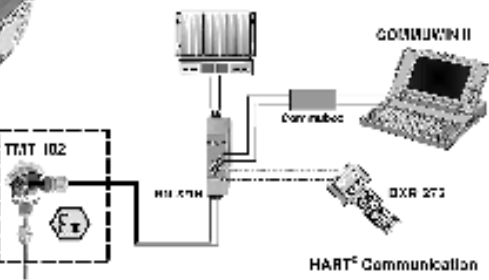

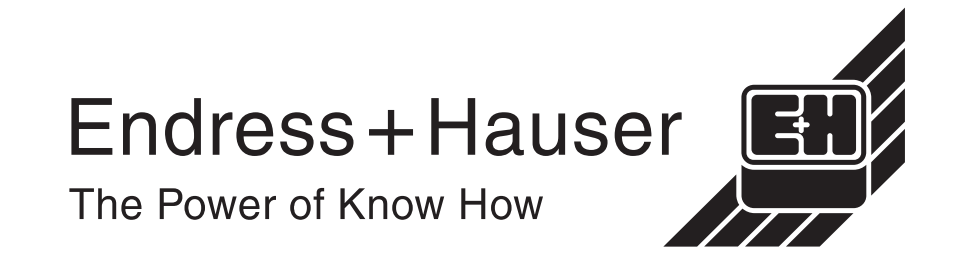

## Встраиваемый преобразователь температуры iTEMP® HART® TMT 182

#### Руководство по эксплуатации

(Прочитайте, прежде чем установить это устройство)

## **Содержание**

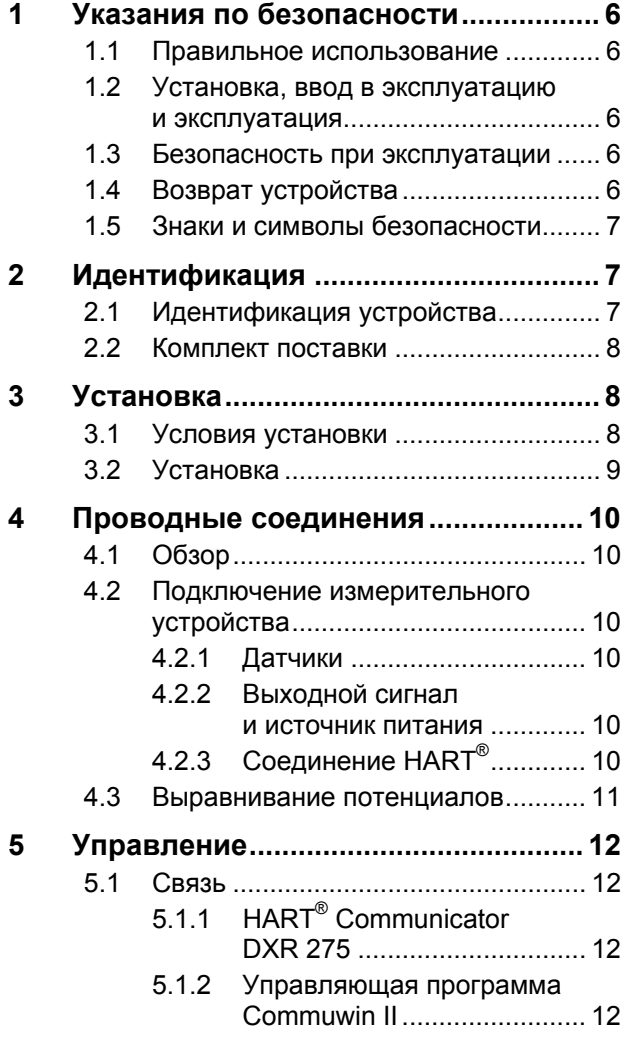

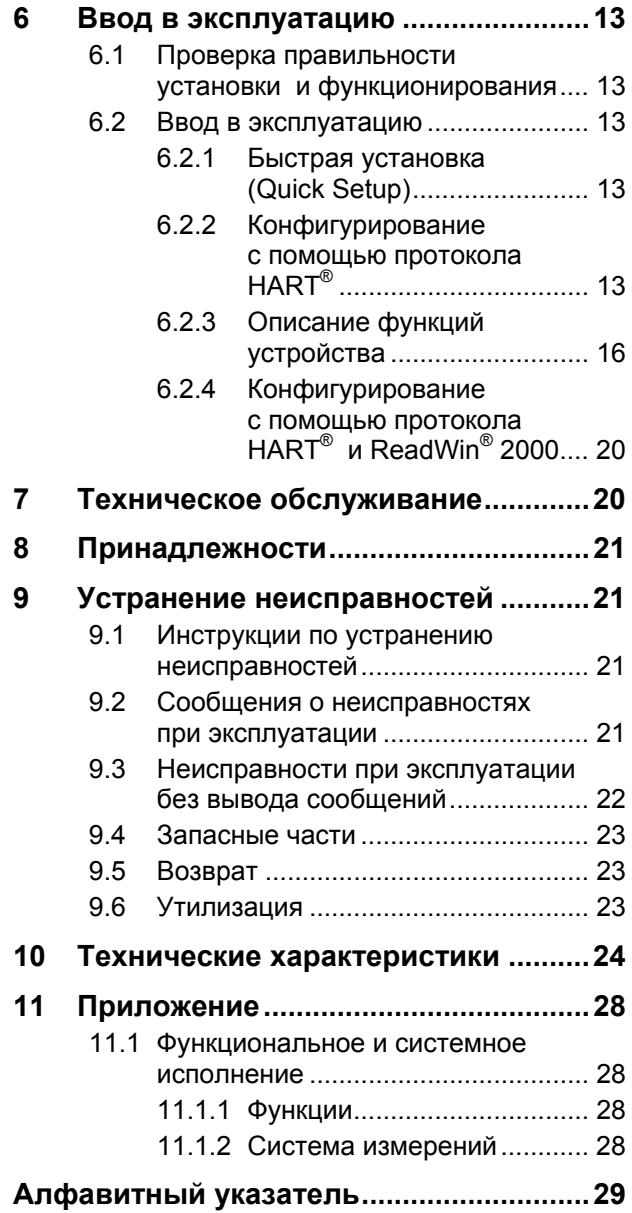

## Краткие инструкции

С помощью следующих кратких инструкций вы можете легко и быстро выполнить ввод в эксплуатацию своей системы:

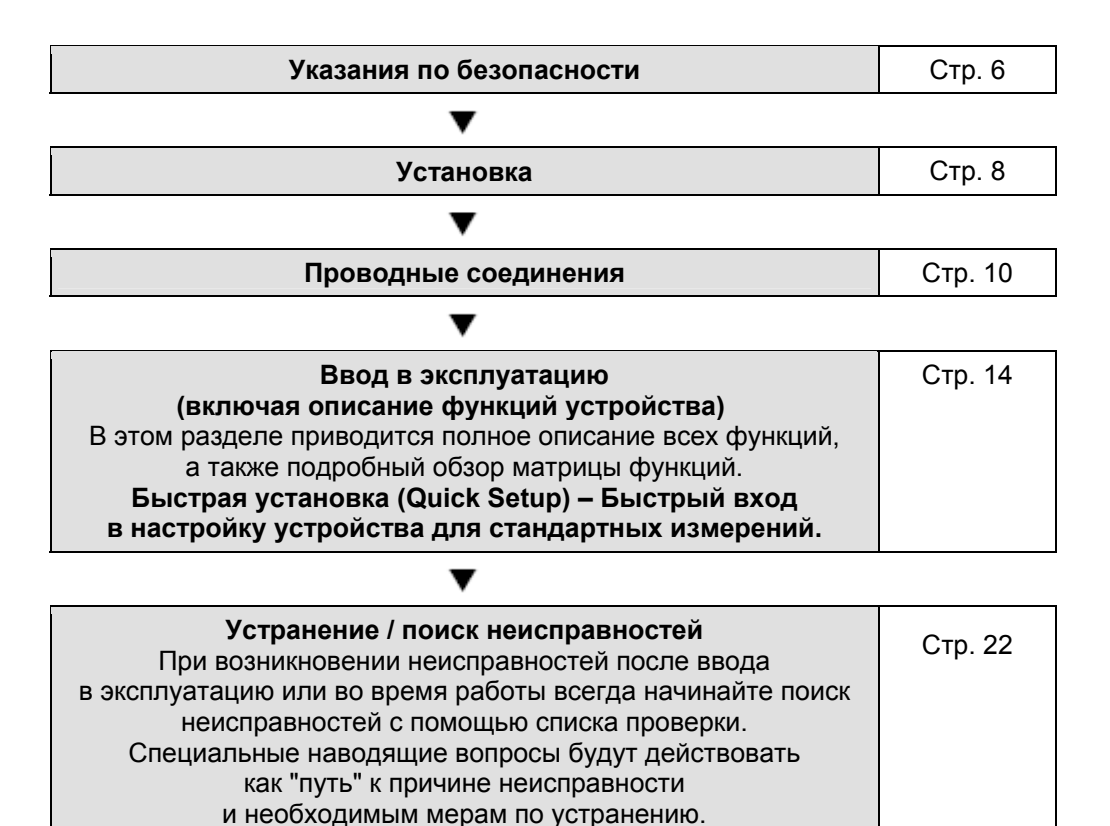

## <span id="page-5-0"></span>**1 Указания по безопасности**

Безопасная и надежная работа этого встраиваемого преобразователя может гарантироваться, только если прочитаны, поняты и соблюдаются все инструкции по эксплуатации и все указания по безопасности.

## **1.1 Правильное использование**

- **Правильное** Это устройство является универсальным предустанавливаемым **использование** преобразователем температуры для термометра сопротивления (RTD), термопары (TC), а также датчиков сопротивления и напряжения. Это устройство сконструировано для монтажа в соединительной головке (форма B) и в корпусе для полевых условий.
	- Изготовитель не несет ответственности за повреждения в результате неверного использования этого устройства.
	- В этом руководстве по эксплуатации имеется отдельная документация Ex для систем измерения во взрывоопасных зонах. Необходимо соблюдать условия установки и значения параметров соединений, указанные в этих инструкциях!

## **1.2 Установка, ввод в эксплуатацию и эксплуатация**

**Установка,** Это устройство создано с помощью самого современного производственного **ввод в эксплуатацию** оборудования и согласуется с требованиями по безопасности директив ЕС. **и эксплуатация** Однако в случае его неверной установки могут возникнуть определенные опасности в результате применения. Установка, проводные соединения и техническое обслуживание этого устройства должны выполняться только обученным квалифицированным персоналом, получившим полномочия от руководителя технологической установки. Этот персонал должен прочитать и понять данные инструкции и строго соблюдать их. Руководитель технологической установки должен убедиться, что эта система измерений правильно подсоединена к схемам подключения.

## **1.3 Безопасность при эксплуатации**

#### **Безопасность Взрывоопасные зоны**

**при эксплуатации** При установке устройства в опасной зоне должны соблюдаться национальные требования по безопасности. Убедитесь, что весь персонал обучен для работы в этих зонах. При всех этих установках должны соблюдаться соответствующие параметры измерений и безопасности.

#### **Технические усовершенствования**

Изготовитель оставляет за собой право изменять технические характеристики без уведомления, если это делается в целях технического

усовершенствования. Сведения об актуальности и дальнейших расширениях этих инструкций можно получить в ближайшем представительстве компании.

## **1.4 Возврат устройства**

**Возврат** В случае повреждения при транспортировке обращайтесь как к поставщику, так и к агенту по доставке.

## **1.5 Знаки и символы безопасности**

<span id="page-6-0"></span>**Знаки и символы** Безопасная и надёжная работа этого устройства гарантируется только **безопасности** при соблюдении всех указаний и предупреждений по безопасности, содержащихся в этом руководстве по эксплуатации. Указания по безопасности в этом руководстве выделены с помощью следующих символов.

#### **Внимание!**

Этот символ обращает внимание на действия и процедуры, которые при неверном выполнении могут вызвать неверное функционирование устройства или даже повреждение устройства.

#### **Указание!**

Этот символ обращает внимание на действия и процедуры, которые при неверном выполнении могут оказать косвенное влияние на функционирование устройства или привести к непредвиденной реакции устройства.

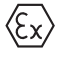

#### **Взрывоопасная зона, сертифицированное оборудование!**  Если этот символ нанесен на устройство, то с ним можно работать во

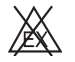

#### **Неопасные зоны!**

взрывоопасных зонах.

Этот символ указывает в данном руководстве взрывобезопасные зоны. Устройства, которые эксплуатируются во взрывобезопасных зонах, но подсоединены к взрывоопасным зонам, тоже должны быть сертифицированы.

## **2 Идентификация**

## **2.1 Идентификация устройства**

**Идентификация** Сравните паспортные таблички на встраиваемом преобразователе со **устройства** следующими рисунками:

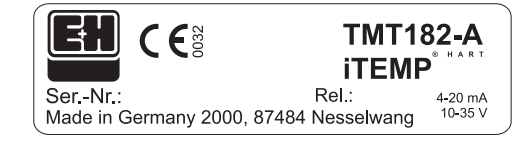

#### **Рис. 2-1. Паспортная табличка встраиваемого преобразователя (пример)**

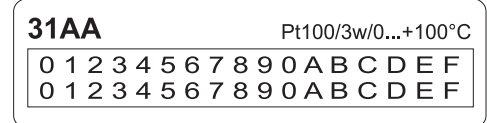

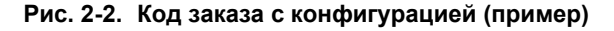

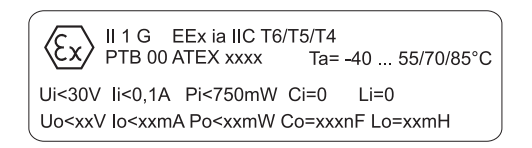

**Рис. 2-3. Идентификация для использования во взрывоопасных зонах (например, на устройствах с сертификацией Ex)** 

#### <span id="page-7-0"></span>**Знак CE, описание соответствия**

Это устройство создано с помощью современного производственного оборудования и отправлено с завода в безупречном и безопасном состоянии. Оно согласуется с требованиями безопасности EN 61 010.

Тем самым, устройство, описанное в этом руководстве, удовлетворяет узаконенным требованиям директив ЕС. Применяя знак CE, изготовитель подтверждает, что это устройство успешно прошло все испытания.

## **2.2 Комплект поставки**

#### **Комплект поставки** В комплект поставки встраиваемого преобразователя температуры входит следующее:

- Встраиваемый преобразователь
- Монтажные винты, монтажные пружины и стопорные кольца
- Руководство по эксплуатации в соответствии с заказом
- Руководство по эксплуатации ATEX для использования во взрывоопасных зонах

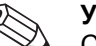

#### **Указание!**

См. принадлежности к встраиваемому преобразователю в разделе 8 "Принадлежности".

## **3 Установка**

### **3.1 Условия установки**

- **Условия установки** При установке и эксплуатации этого устройства учитывайте допустимую внешнюю температуру (см. раздел 10, "Технические характеристики").
	- При использовании этого устройства во взрывоопасной зоне должны соблюдаться пределы, указанные в сертификате (см. дополнительное руководство ATEX).

#### **Размеры**

Размеры встраиваемого преобразователя см. в разделе 10, "Технические характеристики".

#### **Место установки**

- В соединительной головке датчика согласно DIN 43 729, Форма B
- Корпус для полевых условий

#### **Угол установки**

Нет никаких ограничений относительно угла установки.

## **3.2 Установка**

<span id="page-8-0"></span>**Установка** Установка (монтаж) выполняется следующим образом:

Установка в соединительной головке датчика согласно DIN 43 729, Форма B (см. рис. 3-1, слева)

- Пропустите выводы вставки датчика (поз. 5) через центральное отверстие встраиваемого преобразователя (поз. 4).
- Наденьте монтажные пружины (поз. 3) на винты (поз. 2).
- Пропустите монтажные винты (поз. 2) через отверстия встраиваемого преобразователя и отверстия вставки датчика (поз. 5). Зафиксируйте оба винта стопорными кольцами (поз. 6).
- Расположите встраиваемый преобразователь в соединительной головке таким образом, чтобы клеммы выхода по току (клеммы 1 и 2) были направлены к кабельному сальнику (поз. 7).
- Зафиксируйте встраиваемый преобразователь (поз. 4) и вставку датчика (поз. 5) в соединительной головке.

Установка в корпусе для полевых условий. (см. рис. 3-1, справа)

- Пропустите монтажные винты (поз. 2) с монтажными пружинами (поз. 3) через отверстия во встраиваемом преобразователе (поз. 4). Зафиксируйте винты стопорными кольцами (поз. 5).
- Привинтите встраиваемый преобразователь отверткой в корпусе для полевых условий.

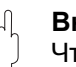

#### **Внимание!**

Чтобы не повредить встраиваемый преобразователь, избегайте излишней затяжки монтажных винтов.

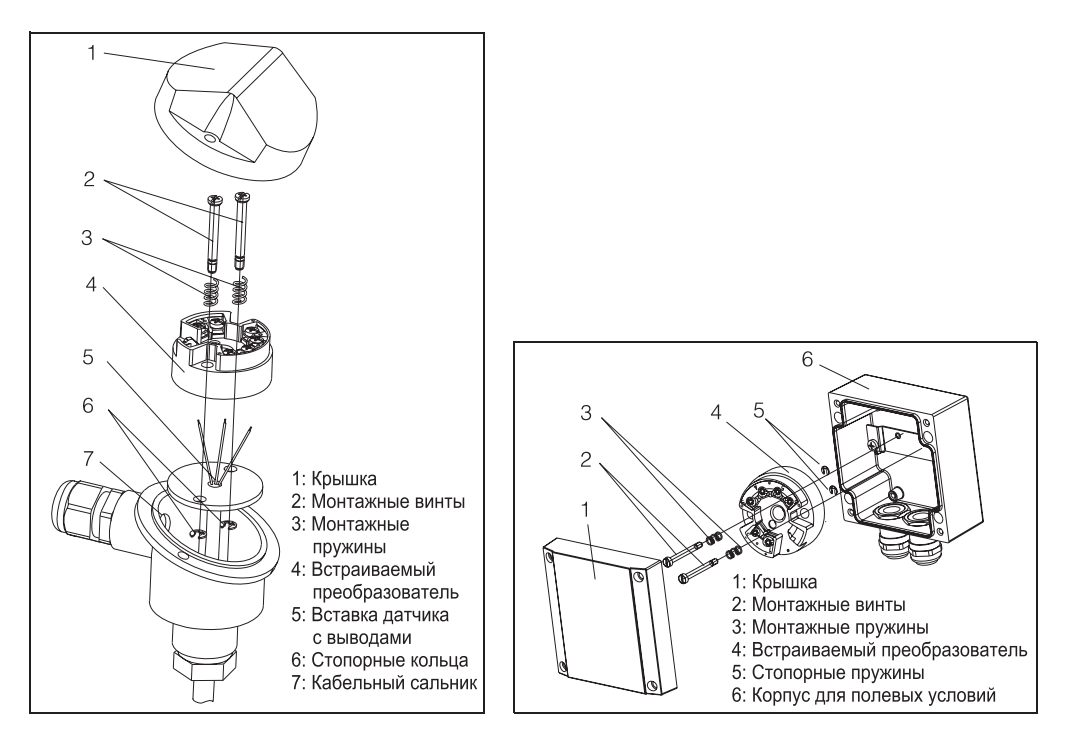

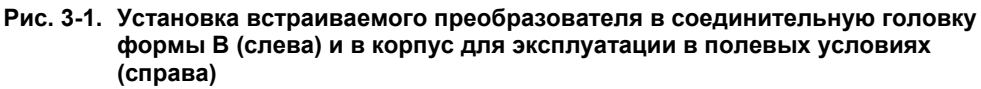

## **4 Проводные соединения**

## **4.1 Обзор**

**соединений** 

#### <span id="page-9-0"></span>**Обзор проводных Схема клеммных соединений**

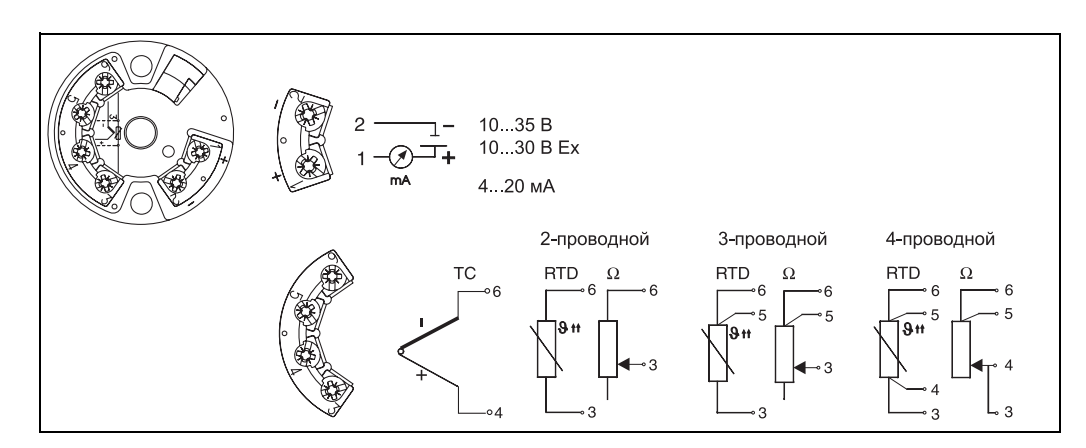

**Рис. 4-1. Проводные соединения встраиваемого преобразователя (TC – термопара, RTD – термометр сопротивления)** 

## **4.2 Подключение измерительного устройства**

#### **Подключение измерительного устройства**

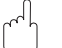

#### **Внимание!**

Прежде чем открыть крышку корпуса, отключите электропитание. Не устанавливайте и не подсоединяйте это устройство под напряжением. В случае несоблюдения этого требования части электронной схемы будут повреждены.

### **4.2.1 Датчики**

Подсоедините кабели датчиков к следующим клеммам встраиваемого преобразователя (клеммы 3 – 6) в соответствии со схемой проводных соединений (см. рис. 4-1).

#### **4.2.2 Выходной сигнал и источник питания**

Откройте кабельный сальник PG на встраиваемом преобразователе или корпусе для полевых условий. Пропустите кабель через отверстие в кабельном сальнике PG и затем подсоедините провода кабеля к клеммам 1 и 2 в соответствии со схемой проводных соединений (см. рис. 4-1).

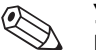

#### **Указание!**

Винты на клеммах должны быть надежно затянуты.

## **4.2.3 Соединение HART®**

Соединение выполняется непосредственно с помощью сигнальных кабелей 4...20 мА или разъемов связи в источнике питания или барьере (см. рис. 4-2 и рис. 4-3).

Для подсоединения преобразователя в случае Ex-применения (взрывоопасная зона) прочитайте отдельную документацию по Ex-применению.

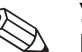

#### **Указание!**

Контур измерений должен иметь нагрузку не менее 250 Ом. При использовании источников питания Endress+Hauser RNS 221 и RN 221N это сопротивление уже установлено в устройстве и поэтому его внешнее подсоединение не требуется (см. рис. 4-2 и рис. 4-3)!

#### **Подключение ручного модуля управления HART® DXR 275**

<span id="page-10-0"></span>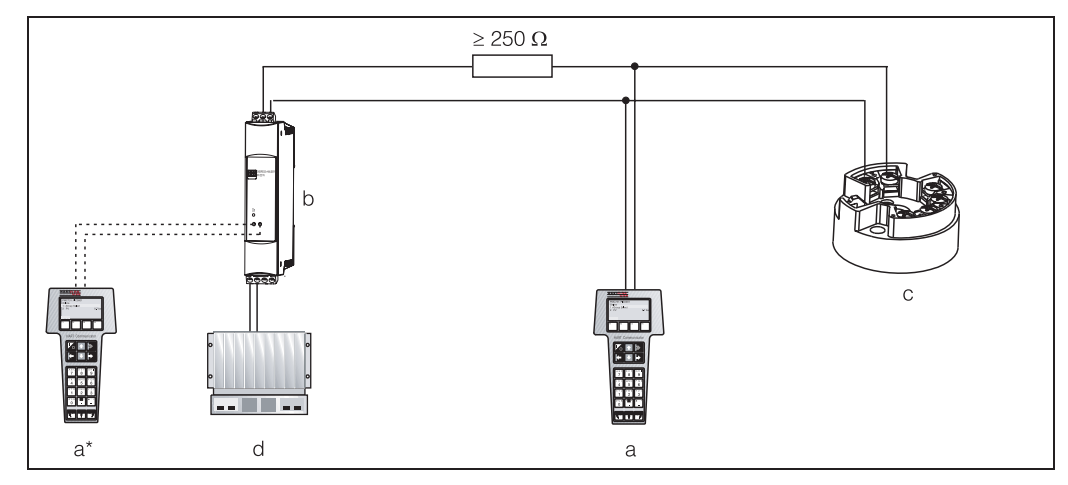

**Рис. 4-2. Электрическое подключение модуля управления HART®**   $a$  = модуль HART<sup>®</sup>,  $a^*$  = модуль HART<sup>®</sup>, подсоединенный к разъемам связи источника питания, b = источник питания контура (например, источник питания RNS 221 или активный барьер RN 221N), c = преобразователь HART®, d = ПЛК с пассивным входом

#### **Подключение Commubox FXA 191**

#### **Указание!**

Установите DIP-переключатель Commubox в положение 'HART®'!

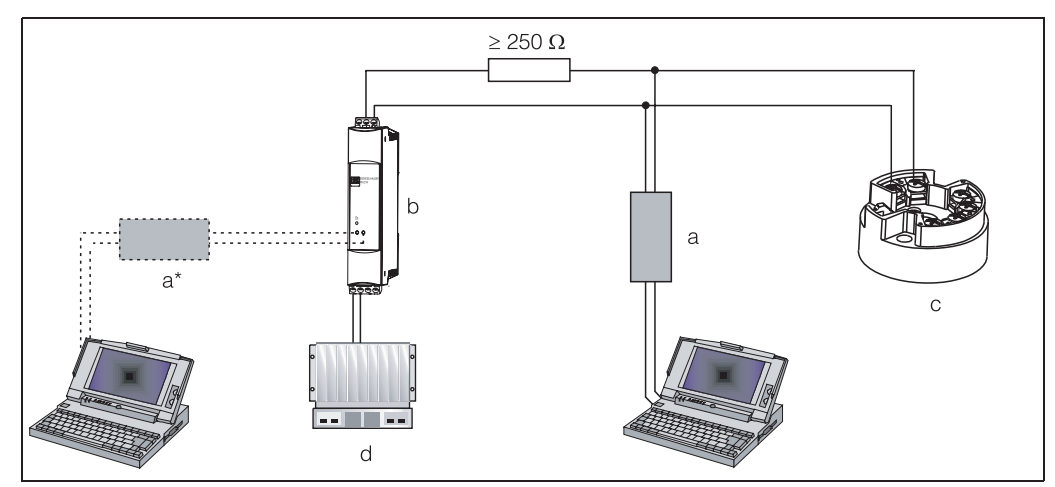

**Рис. 4-3. Электрическое подключение Commubox FXA 191**  a = Commubox FXA 191 (в сочетании с управляющим ПО Endress+Hauser для ПК 'Commuwin II'), a\* = Commubox FXA 191, подсоединенный к разъемам связи блока источника питания, b = источник питания контура (например, источник питания RNS 221 или активный барьер RN 221N), c = преобразователь HART®, d = ПЛК с пассивным входом

## **4.3 Выравнивание потенциалов**

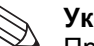

#### **Указание!**

При дистанционной установке в корпусе для полевых условий учтите следующее. На экране со стороны выхода (выходной сигнал 4...20 мА) должен быть такой же потенциал, как и на экране со стороны подсоединения датчика. Для эффективного экранирования экран кабеля должен быть надежно подсоединен к корпусу для полевых условий. Это достигается путем подсоединения экрана кабеля к специальному кабельному сальнику EMC (электромагнитная совместимость).

<span id="page-11-0"></span>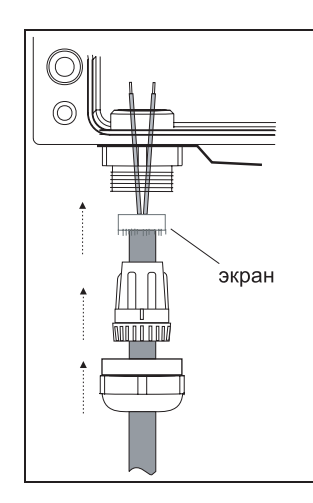

Откройте кабельный сальник PG корпуса для полевых условий; подсоедините экран со стороны выхода и стороны подсоединения датчика в соответствии с чертежом (рис. 4-4). При использовании заземленных термопар рекомендуется экранирование кабеля выхода (4 ... 20 мА). В установках с серьезными проблемами электромагнитной совместимости (ЕМС) рекомендуется экранирование всех кабелей путем их низкоомного соединения с корпусом, в котором установлен преобразователь.

Рис. 4-4. Экранирование при дистанционной установке

#### Управление 5

## 5.1 Связь

Встраиваемый преобразователь температуры устанавливается для использования протокола HART<sup>®</sup>. Измеряемые значения можно затем считывать с помощью протокола HART<sup>®</sup>. Чтобы делать это, пользователь может использовать два способа.

- Использование универсального ручного модуля управления "HART®  $\bullet$ Communicator DXR 275".
- Использование ПК и управляющего ПО (например, Commuwin II), а также модема HART® (например, "Commubox FXA 191").

## 5.1.1 HART<sup>®</sup> Communicator DXR 275

Выбор функций устройства с помощью "HART® - Communicator" осуществляется с помощью различных уровней меню, а также с помощью специальной функциональной матрицы HART® (см. стр. 12).

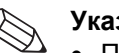

#### Указание!

- При использовании этого ручного модуля HART<sup>®</sup> можно считывать все параметры, но программирование заблокировано. Можно разблокировать функциональную матрицу HART<sup>®</sup> путем ввода значения 281 в функции LOCK. Это состояние остается даже после отказа питания. Функциональную матрицу HART<sup>®</sup> можно заблокировать снова путем ввода личного кода.
- Более подробную информацию по ручному управляющему модулю HART<sup>®</sup> см. в руководстве по эксплуатации, которое находится в переносной сумке.

## 5.1.2 Управляющая программа Commuwin II

Commuwin II - это универсальная программа для дистанционного управления полевыми и монтируемыми на панели приборами. Управляющую программу Commuwin II можно применять независимо от типа устройства и способа связи (HART<sup>®</sup> или PROFIBUS<sup>®</sup>). Commuwin II позволяет использовать функции:

- Установка функций устройства
- Визуализация измеренных значений
- Защита данных параметров устройства
- Диагностика устройства
- Документирование точек измерения

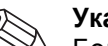

#### Указание!

- Более подробно о программе Commuwin II см. в документации Endress+Hauser:
	- Системная информация: SI 018F/00/en "Commuwin II"
	- Руководство по эксплуатации: Управляющая программа ВА 124F/00/en "Commuwin II".

## **6 Ввод в эксплуатацию**

## **6.1 Проверка правильности установки и функционирования**

<span id="page-12-0"></span>**Проверка установки** Проверьте все соединения и убедитесь, что они надежно затянуты. Чтобы обеспечить безотказную работу, соединительные провода должны быть туго затянуты винтами клемм.

**Проверка** Измерение аналоговых выходных сигналов 4–20 мА или следующих сигналов **функционирования** неисправности:

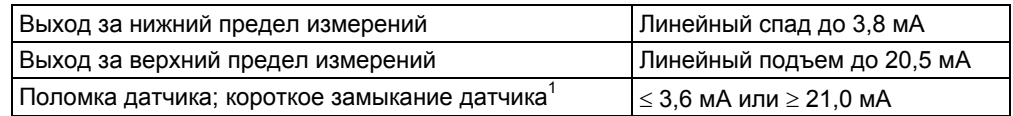

1 не для термопар

## **6.2 Ввод в эксплуатацию**

**Ввод в эксплуатацию** После подключения источника питания встраиваемый преобразователь готов к работе.

## **6.2.1 Быстрая установка (Quick Setup)**

С помощью средства Quick Setup оператор проходит через все наиболее важные функции устройства, которые могут быть заданы для выполнения устройством стандартных измерений.

С помощью ручного модуля HART® можно выполнять быструю установку выделенных черным цветом полей функциональной матрицы HART<sup>®</sup> (см. рис. 6-2). Используя управляющую матрицу Commuwin II (см. рис. 6-3), можно выполнять быструю установку с помощью следующих полей:

- Type of sensor (V2H0) [Тип датчика]
- Unit meas. value (V2H2) [Единицы измерения устройства]
- Value for 4 mA (V2H4) [Значение для 4 мA]
- Value for 20 mA (V2H5) [Значение для 20 мA]
- Connection (V2H6) [Подсоединение RTD]

## **6.2.2 Конфигурирование с помощью протокола HART®**

#### **Ручной модуль управления DXR 275**

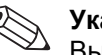

#### **Указание!**

Выбор функций устройства осуществляется на различных уровнях меню с помощью функциональной матрицы Endress+Hauser (см. рис. 6-2). Все функции встраиваемого преобразователя описываются в разделе 6.2.3 "Описание функций устройства".

#### **Выполните следующие шаги.**

- 1. Включите ручной модуль:
	- Устройство измерений еще не подсоединено. Появится главное меню HART®. Меню этого уровня появляется для всех видов программирования HART® независимо от типа измерительного прибора. Информацию по автономному программированию (в режиме offline) см. в руководстве по эксплуатации "Communicator DXR 275".
	- Устройство измерений подсоединено. Появится уровень меню "Online" (В режиме подключения). На этом уровне меню на дисплее непрерывно отображаются данные реального измерения, такие как значение измерения (PV [переменная процесса]) и ток на выходе (AO). Ввод в управляющую матрицу TMT 182 осуществляется из строки "Matrix Parameter" (Параметр матрицы). Эта матрица содержит в систематизированном виде все доступные функции HART®.
- 2. С помощью "Matrix Parameter" можно выбрать функциональную группу (например, basic calibration/базовая калибровка) и затем выбрать нужную функцию, например, "Sensor input" (Вход датчика).
- 3. Введите числовые значения или измените установки. Затем подтвердите ввод с помощью функциональной клавиши F4 "Entry" (Ввод).
- 4. При использовании функциональной клавиши F2 на экране появляется "SEND" (Отправка). После нажатия клавиши F2 все значения, введенные в ручном модуле, передаются в систему измерений TMT 182.
- 5. Возврат на уровень меню "Online" выполняется с помощью функциональной клавиши F3 "HOME" (В начало). В этом режиме можно читать фактические измеренные значения преобразователя с новыми установками.

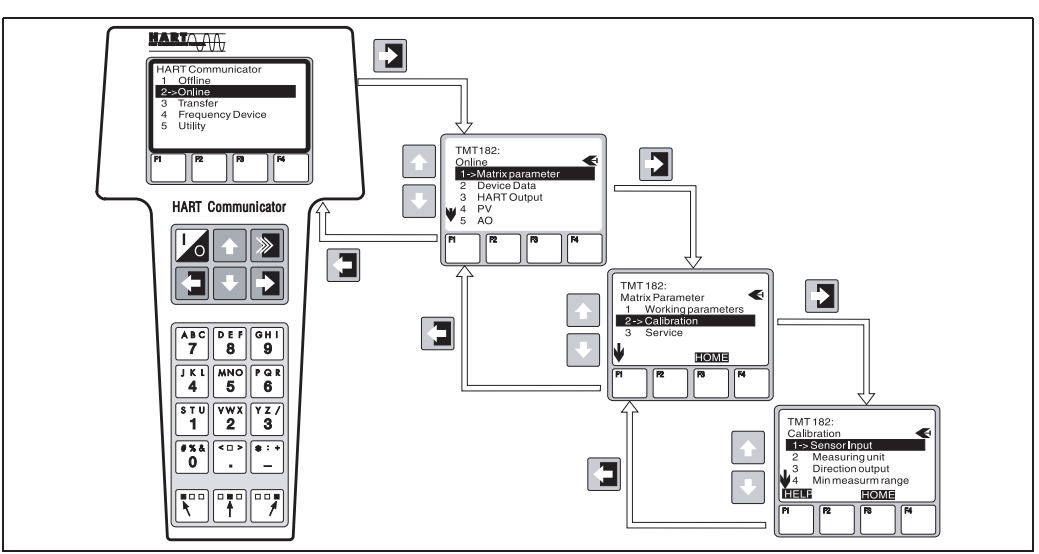

**Рис. 6-1. Пример конфигурирования функции "Sensor input" (Вход датчика) на ручном модуле**

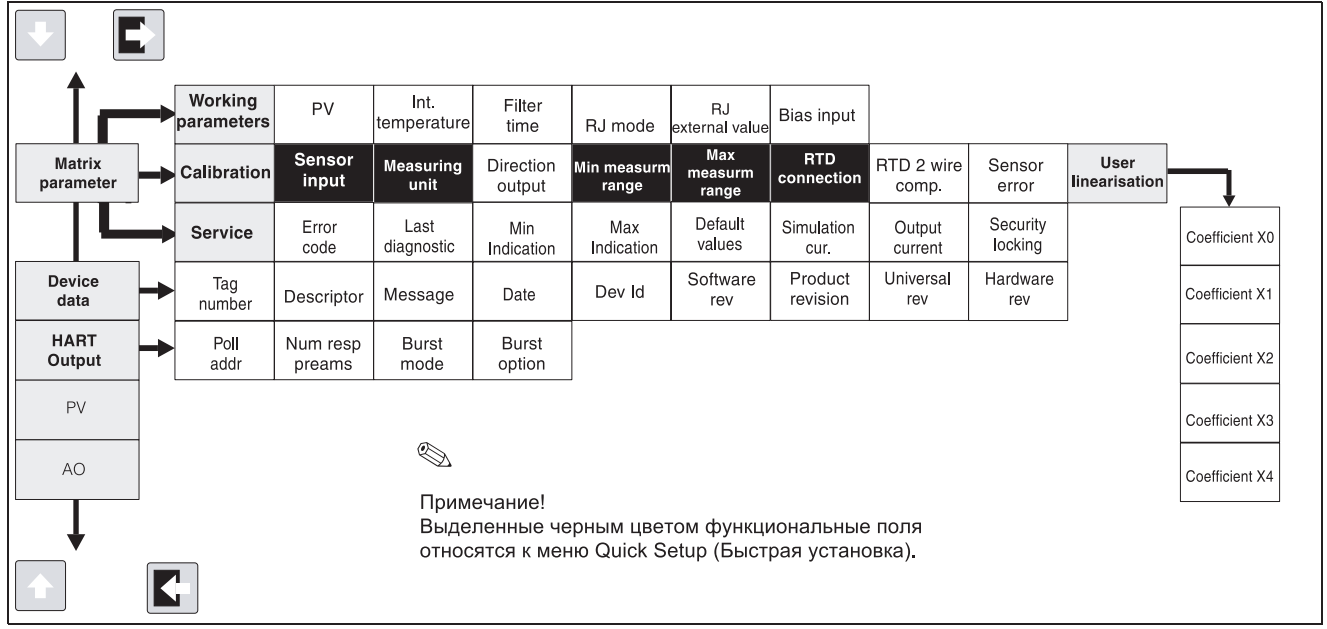

#### **Функциональная матрица HART®**

**Рис. 6-2. Функциональная матрица HART®**

#### Управляющая матрица Commuwin II

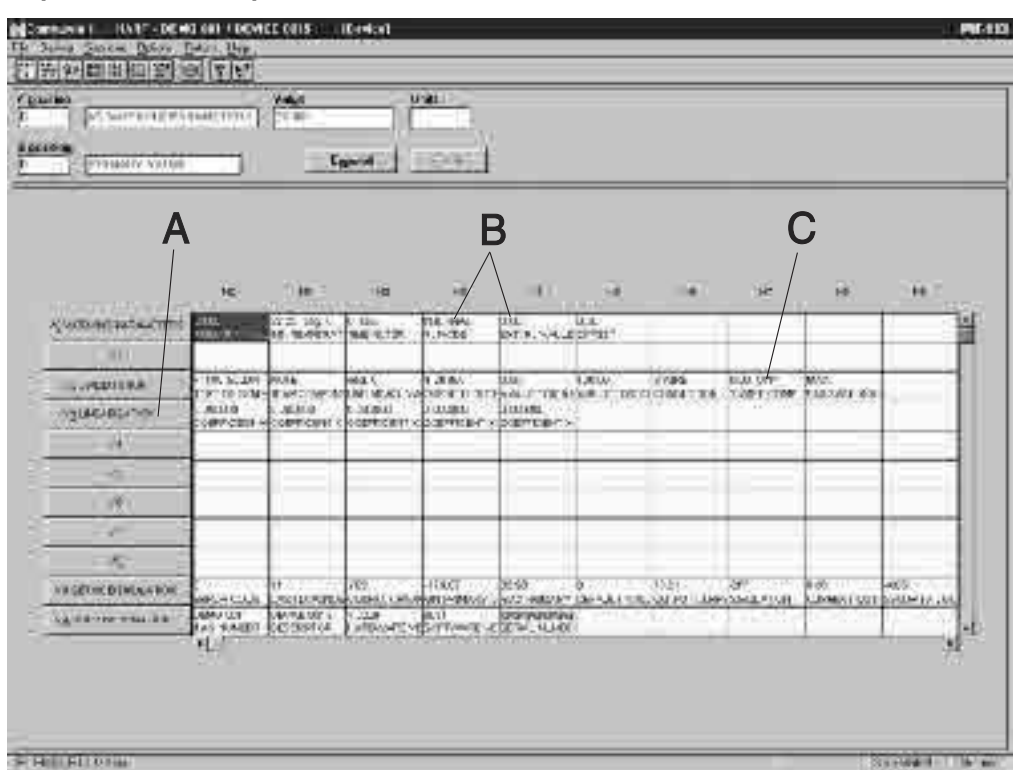

#### Рис. 6-3. Управляющая матрица Commuwin II

А = Функции устройства, которые активны только при выполняемой заказчиком линеаризации

В = Функции устройства, которые активны только при подключении термопары (ТС)

С = Функции устройства, которые активны только при 2-проводном подключении термометра сопротивления (RTD).

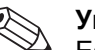

#### Указание!

Если имеются какие-либо сбои связи в операционной системе Microsoft® Windows NT® 4.0, выполните следующие инструкции: Отключите установку 'FIFO active' (Применение FIFO).

Для этого выполните следующее:

• С помощью меню 'START'  $\rightarrow$  'SETTINGS'  $\rightarrow$  'SYSTEM CONTROL'  $\rightarrow$ 'CONNECTIONS' (Пуск  $\rightarrow$  Настройка  $\rightarrow$  Управление системой  $\rightarrow$ Подключения) выберите пункт 'COM-Port' (COM-порт). Отключите команду 'FIFO active', используя путь меню 'SETTINGS'  $\rightarrow$  'EXPANDED' (Настройка - Дополнительно).

### <span id="page-15-0"></span>**6.2.3 Описание функций устройства**

В следующей таблице приводится список и описание всех функций устройств из протокола HART®, которые можно использовать для настройки встраиваемого преобразователя температуры.

#### **Указание!**

Заводские установки по умолчанию показаны полужирным шрифтом.

Дисплей модуля управления HART® (DXR275) указывается символом

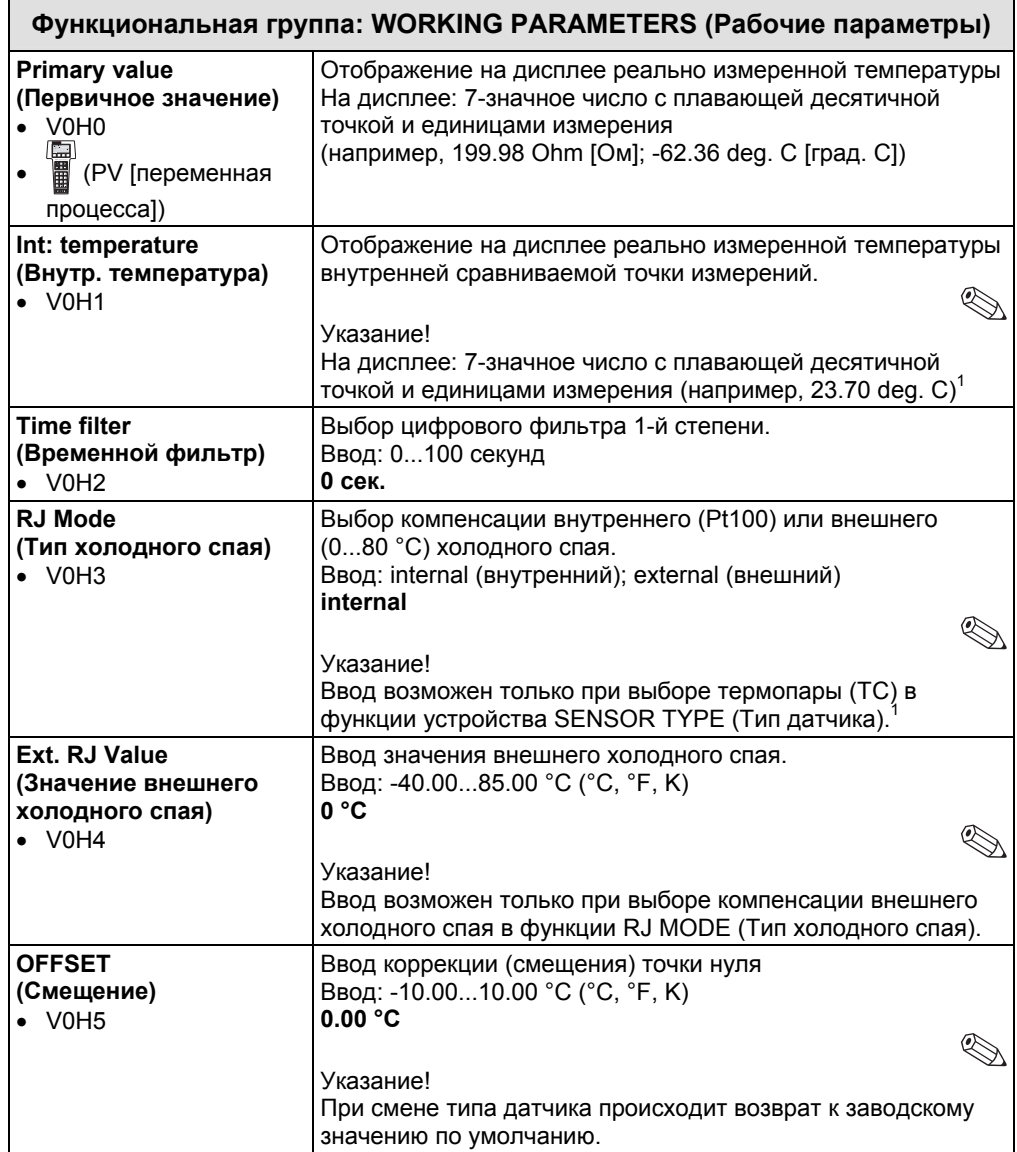

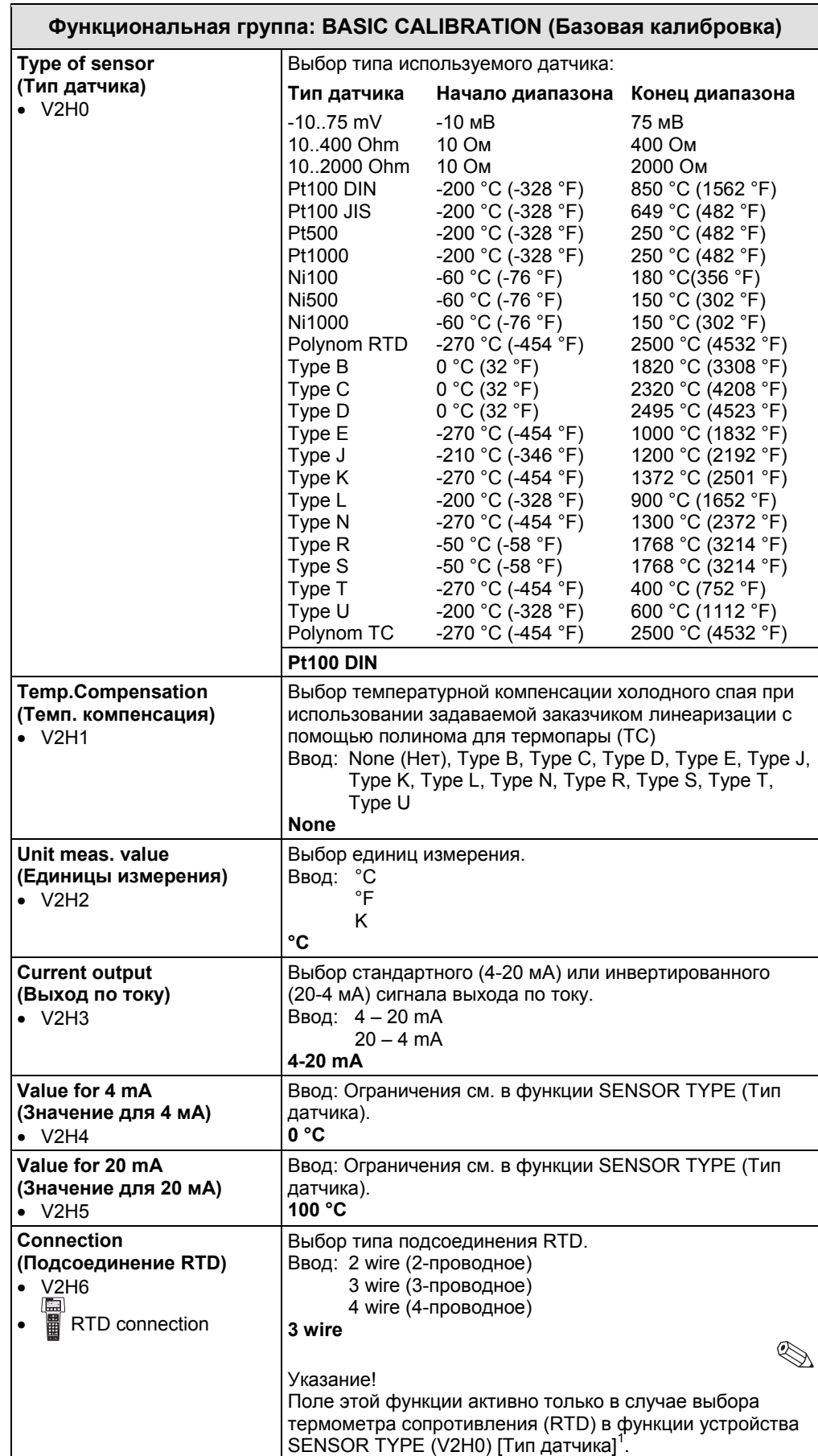

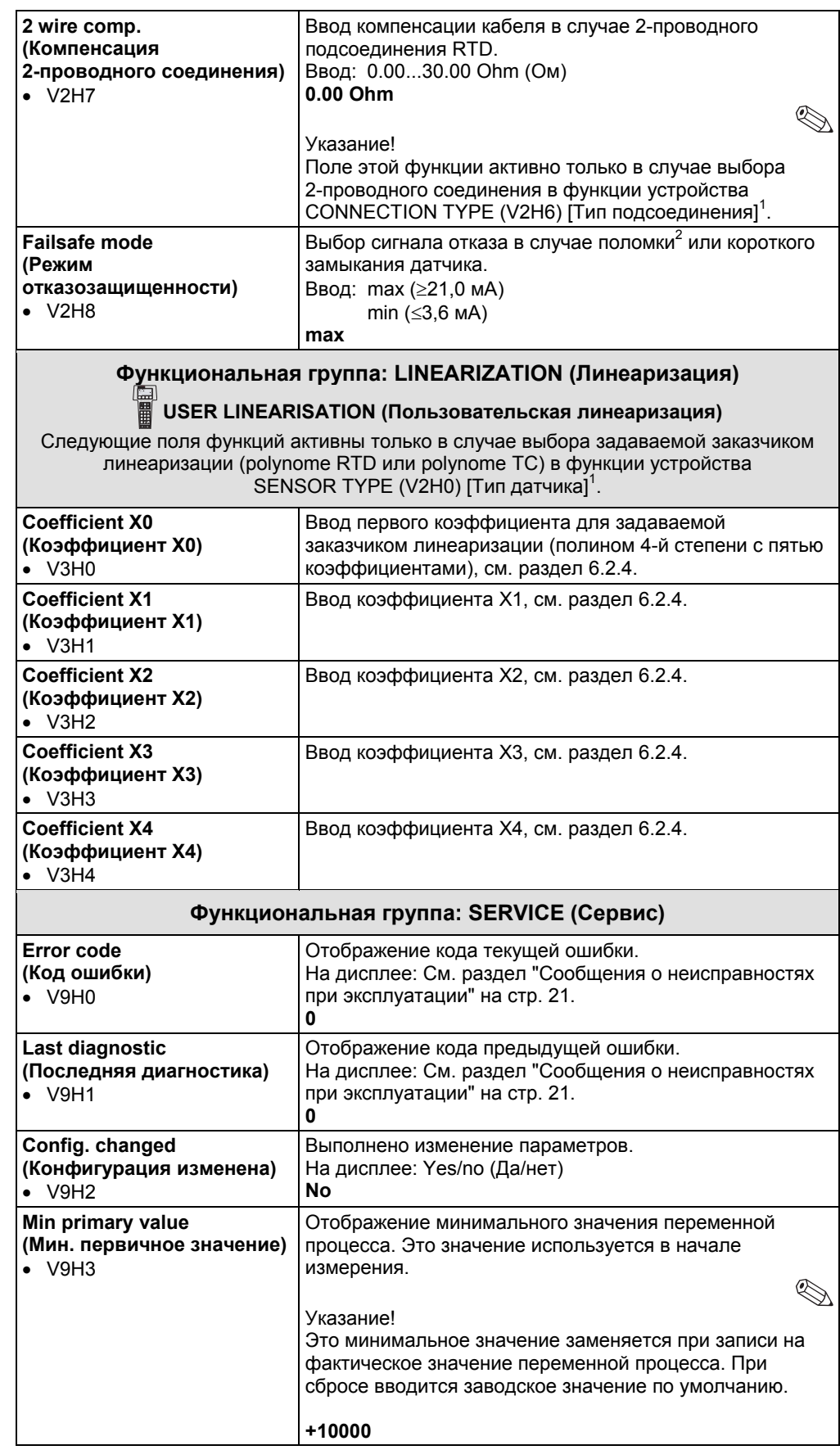

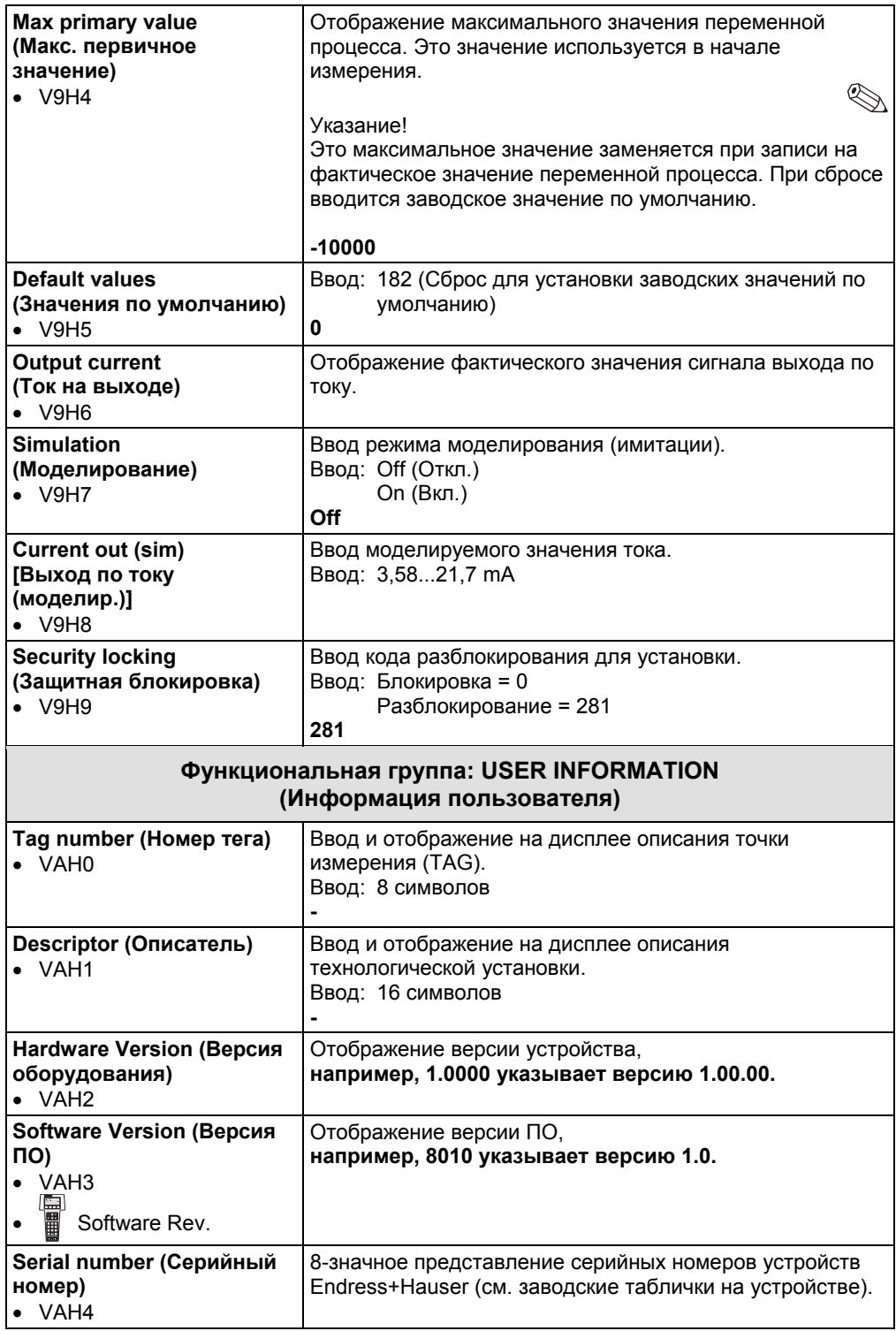

1. Указание: только для управляющей матрицы Commuwin II

2. Не для термопар (TC)

## <span id="page-19-0"></span>**6.2.4 Конфигурирование с помощью протокола HART® и ReadWin® 2000**

#### **ПО конфигурирования для ПК ReadWin® 2000**

Конфигурирование встраиваемого преобразователя можно выполнять как с помощью протокола  $HART^{\circledast}$ , так и ПО конфигурирования ReadWin $^{\circledast}$  2000. В следующей таблице показана структура управления ReadWin® 2000 с помощью интерактивного меню.

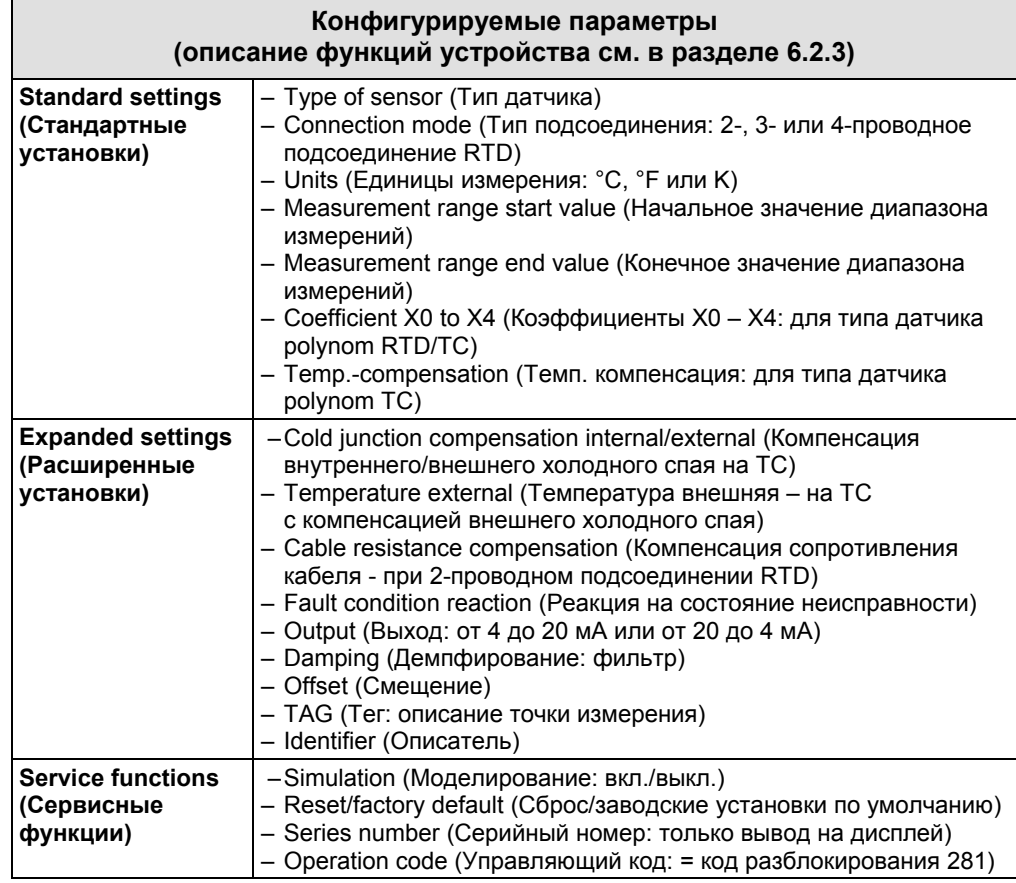

Подробные инструкции по работе с ReadWin® 2000 см. в онлайн-документации, содержащейся в ПО ReadWin® 2000. ReadWin® 2000 можно загружать бесплатно из Интернет по следующему адресу:

• www.endress.com/Readwin

#### **Интерактивная установка преобразователя температуры**

Задаваемая заказчиком линеаризация и согласование с датчиком выполняется с помощью программы конфигурирования **SMC32.exe** (**S**ensor **M**atching **C**alibration [Калибровка для согласования с датчиком]). ПО ReadWin® 2000 и программу SMC32.exe можно загружать бесплатно по адресу www.endress.com/Readwin. Программа **SMC32.exe** рассчитывает коэффициенты линеаризации X0 – X4, которые нужно вводить в преобразователь HART®, с помощью управляющей матрицы COMMUWIN II, ручного модуля управления DXR 275 HART® или ReadWin® 2000.

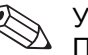

#### Указание!

Планируется интеграция программы **SMC32.exe** и средства Quick setup (Быстрая установка) в ПО конфигурирования ReadWin® 2000, что позволит видеть сразу все параметры.

## **7 Техническое обслуживание**

## **обслуживание** не требуется.

**Техническое** Для этого встраиваемого преобразователя техническое обслуживание

#### 8 Принадлежности

<span id="page-20-0"></span>Принадлежности

Commubox FXA 191, ПО для ПК Commuwin II, ReadWin® 2000. При заказе (например, запчастей) обращайтесь к своему представителю Endress+Hauser.

#### Устранение неисправностей 9

## 9.1 Инструкции по устранению неисправностей

Если возникает неисправность (после ввода в эксплуатацию или во время измерений), всегда начинайте любую последовательность устранения неисправностей со следующей проверки. Пользователь подводится к возможной причине неисправности и ее уточнению с помощью вопросов и ответов.

## 9.2 Сообщения о неисправностях при эксплуатации

Сообщения о неисправностях при эксплуатации

Сообщения о неисправностях при эксплуатации выводятся на дисплее ручного модуля управления HART® "DXR 275" после выбора пункта меню "ERROR CODE" (Код ошибки) или на ПК в окне ПО Commuwin II (V9H0 - ERROR CODE).

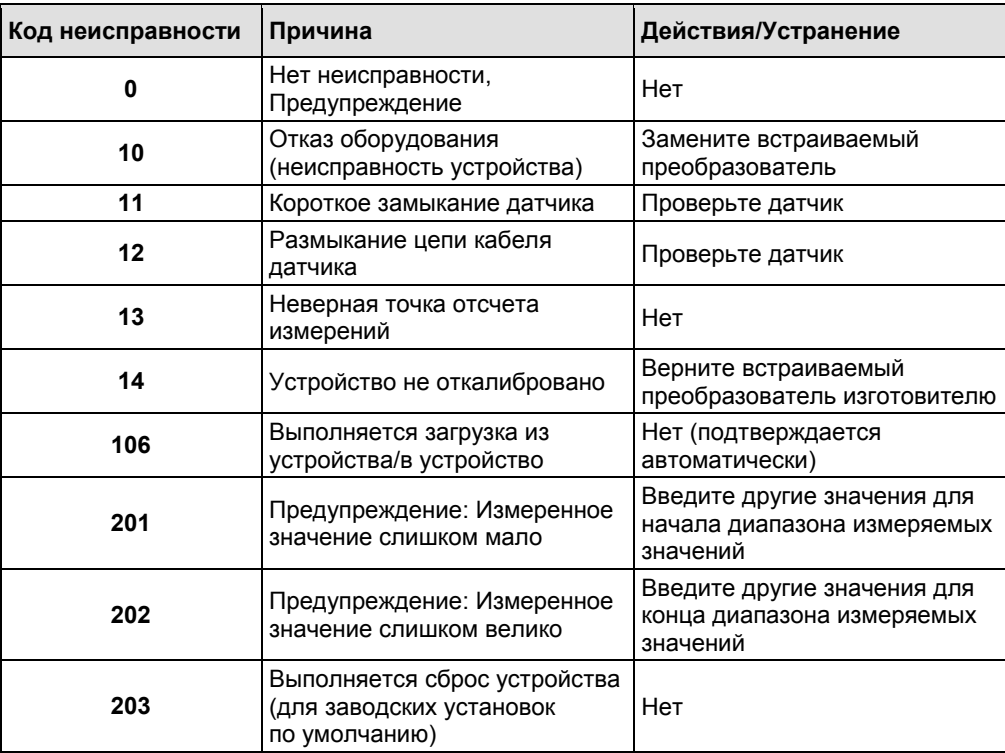

## **9.3 Неисправности при эксплуатации без вывода сообщений**

#### <span id="page-21-0"></span>**Неисправности при эксплуатации без вывода сообщений Неисправности общего типа**

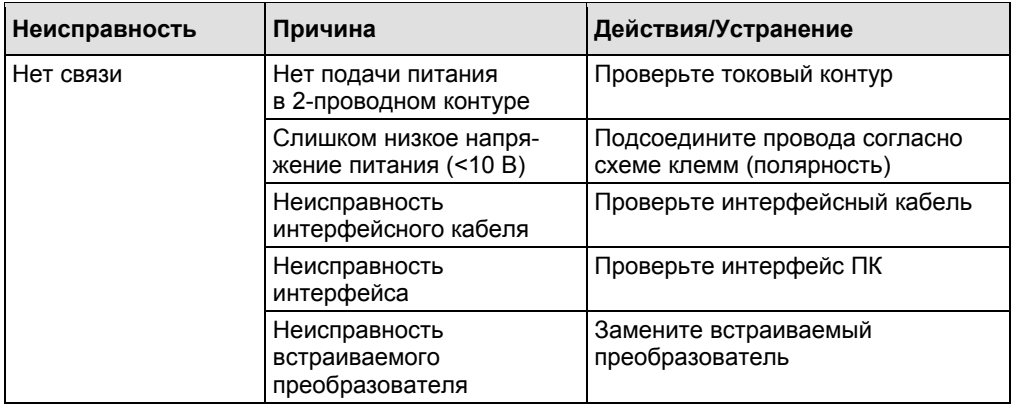

#### **Неисправности при соединении с термометром сопротивления [RTD] (Pt100/Pt500/Pt1000/Ni100)**

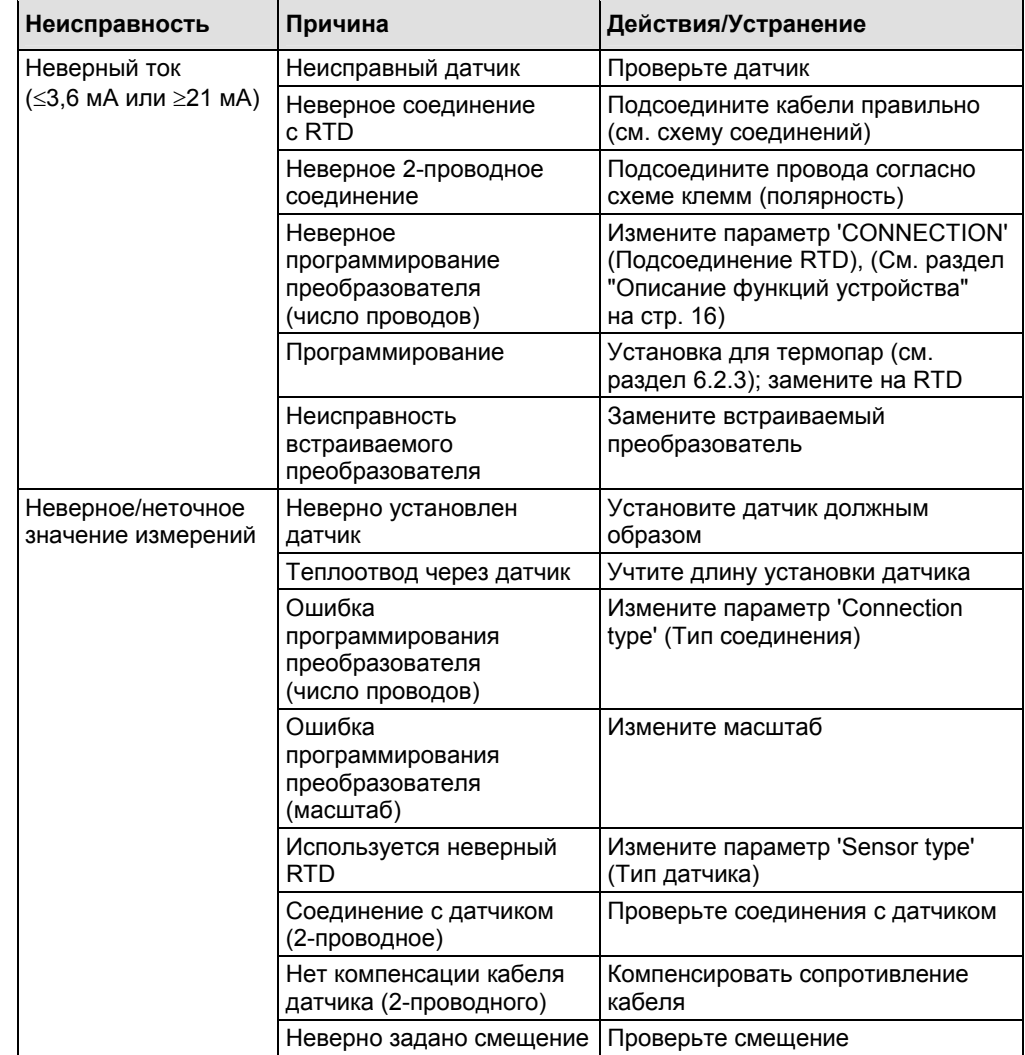

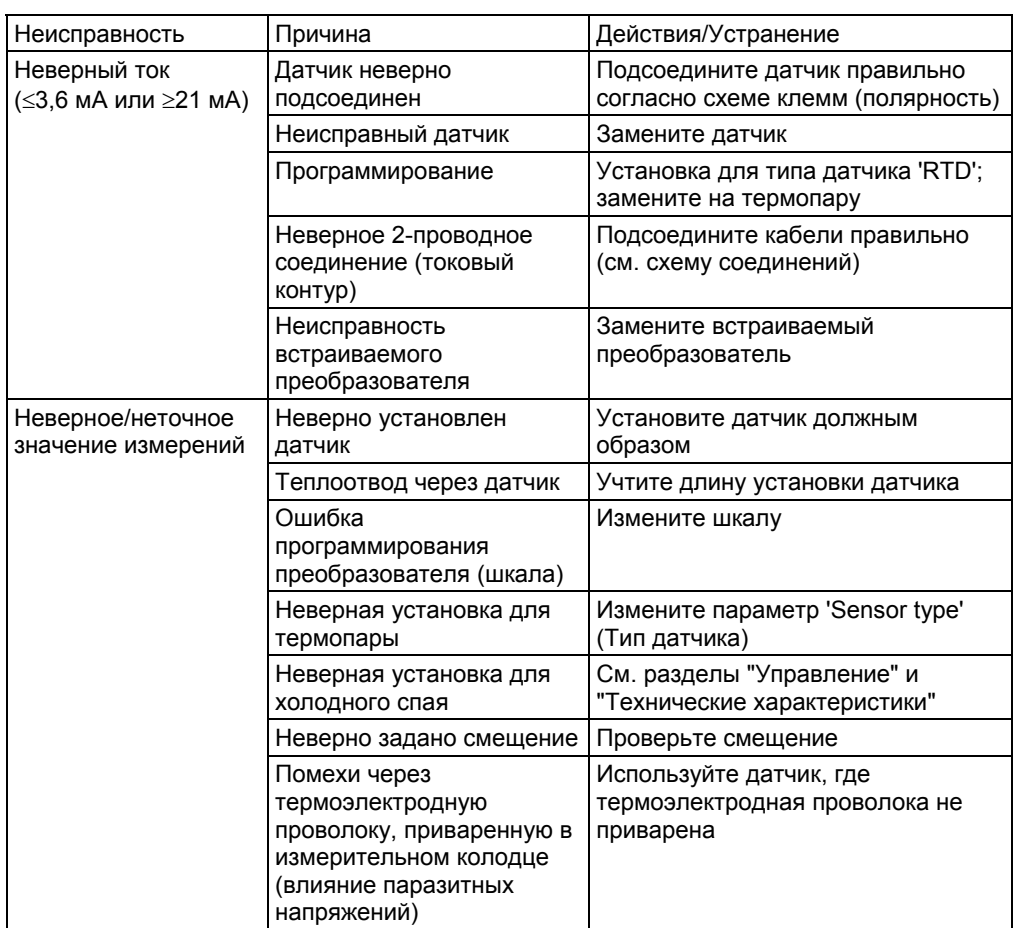

#### <span id="page-22-0"></span>**Неисправности при соединении с термопарой (TC)**

### **9.4 Запасные части**

**Запасные части** Комплект для установки встраиваемого преобразователя (4 винта, 6 пружин, 10 стопорных колец)

Код заказа: 510 01112

## **9.5 Возврат**

**Возврат** При возврате устройства для ремонта приложите описание неисправности и конкретного применения.

## **9.6 Утилизация**

**Утилизация** С учетом его конструкции встраиваемый преобразователь ремонту не подлежит. При утилизации встраиваемого преобразователя соблюдайте национальные правила по утилизации.

 $\overline{\phantom{0}}$ 

## <span id="page-23-0"></span>**10 Технические характеристики**

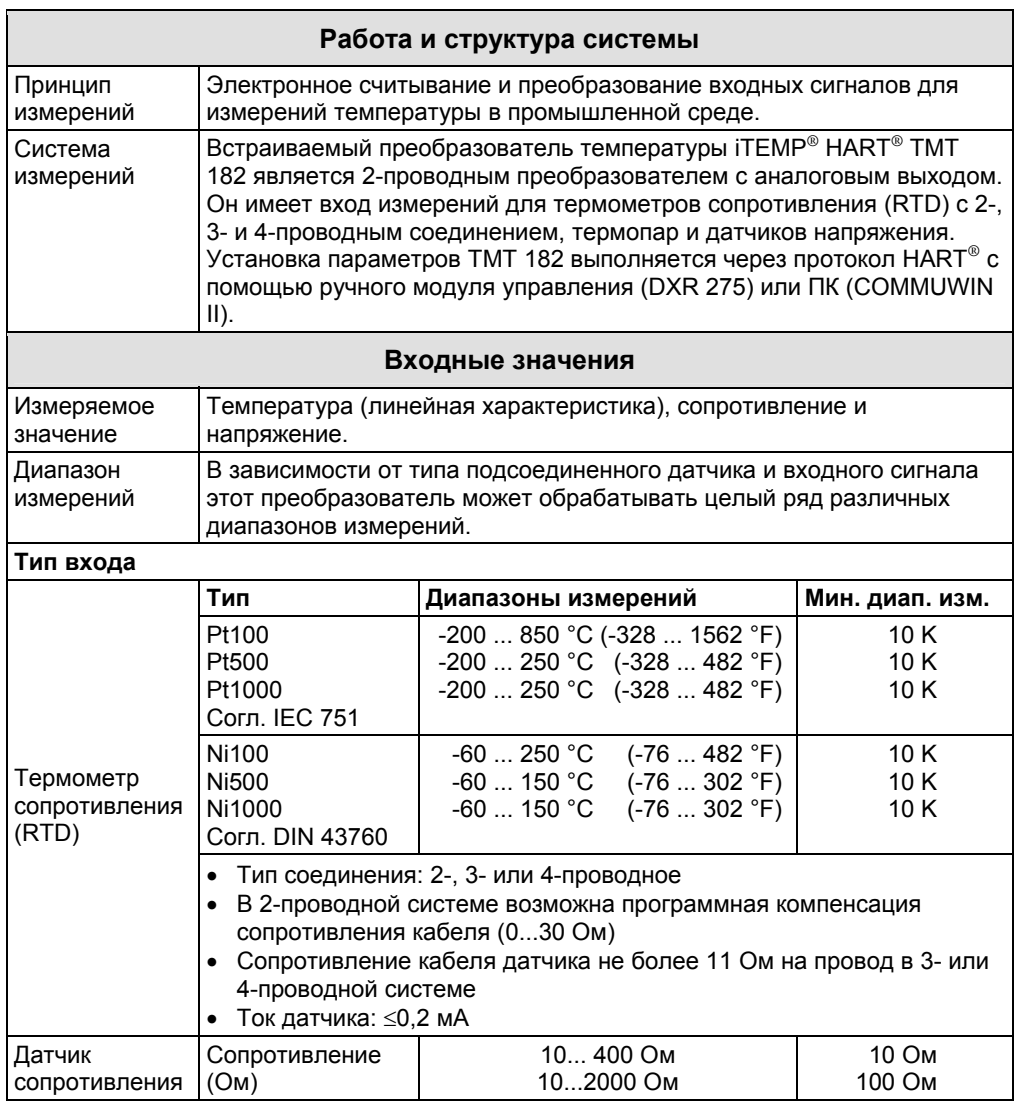

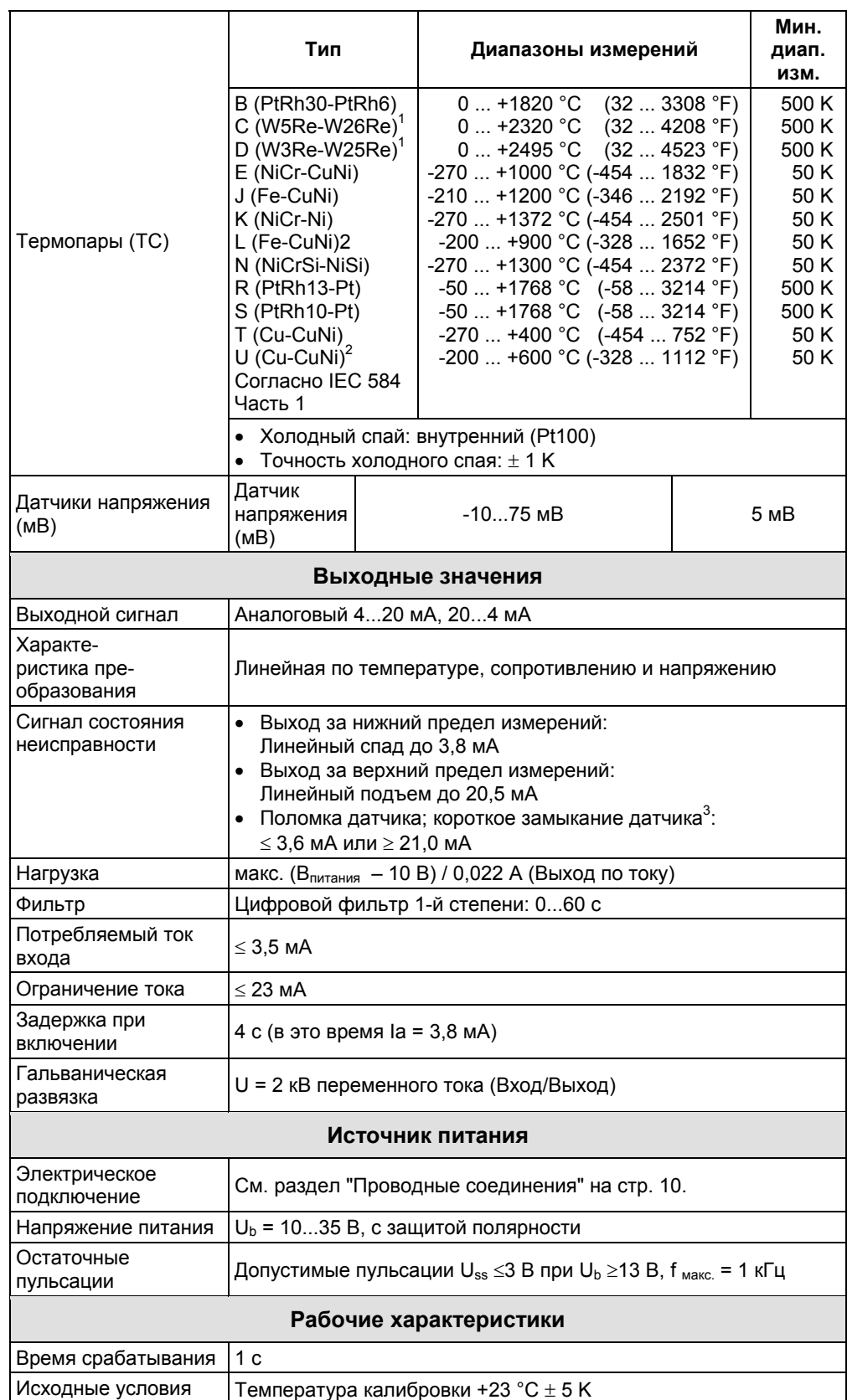

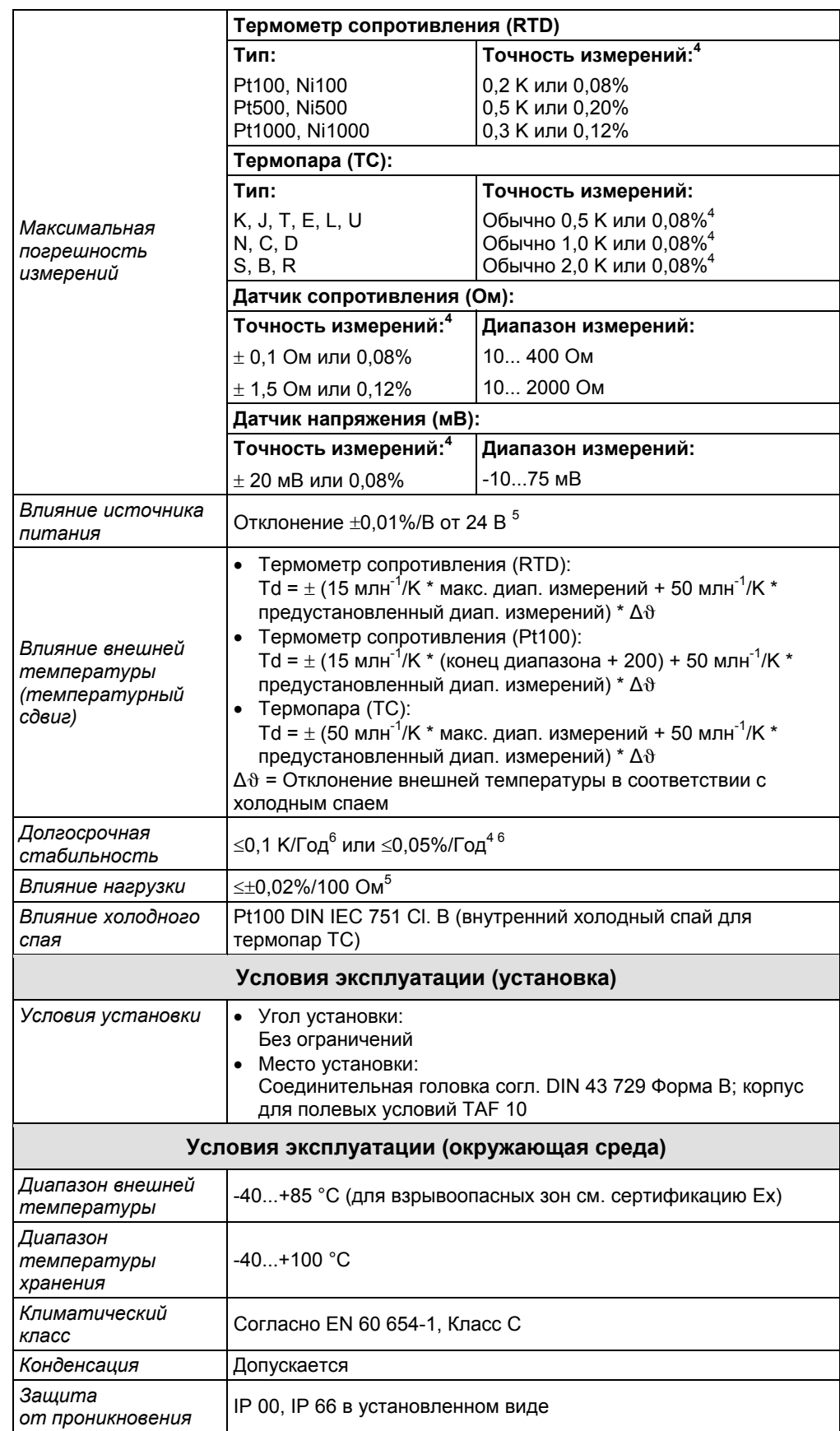

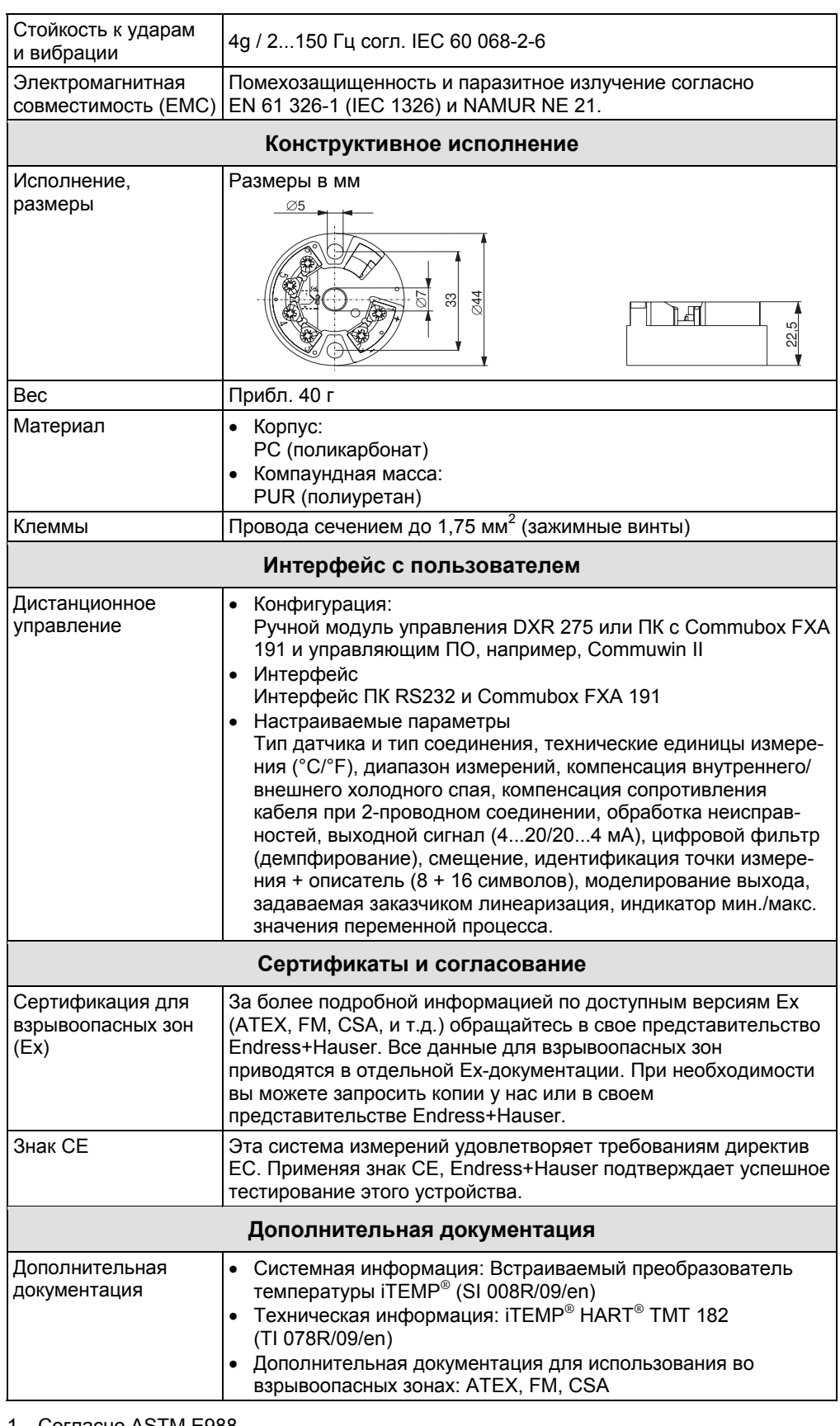

- 1. Согласно ASTM E988
- 2. Согласно DIN 43710
- 3. Не для термопар (ТС)
- 4. % относится к регулируемому диапазону измерений (применяется большее значение).
- 5. Все данные относятся к конечному значению измерений.
- 6. В соответствии с эталонными условиями.

#### 11 Приложение

## 11.1 Функциональное и системное исполнение

#### 11.1.1 Функции

<span id="page-27-0"></span>Функции

Электронный мониторинг и преобразование различных входных сигналов в аналоговый выходной сигнал для измерения температуры в промышленных условиях. Этот встраиваемый преобразователь монтируется в соединительной головке формы В или в удаленном от датчика корпусе для полевых условий. Установка параметров этого встраиваемого преобразователя выполняется через протокол HART® с помощью ручного модуля управления (DXR 275) или ПК (Commuwin II).

#### 11.1.2 Система измерений

Система измерений

Преобразование следующих входных сигналов:

- От термометров сопротивления (RTD) и датчиков сопротивления (в системах с 2-,3- или 4-проводным подсоединением)
- От термопар  $(TC)$  и
- Датчиков напряжения в масштабируемый аналоговый выходной сигнал (4...20 мА или 20...4 мА).

Мониторинг неисправностей:

- Выход сверху или снизу за допустимый диапазон измерений
- Поломка или короткое замыкание датчика<sup>1</sup>

Применение во взрывоопасных зонах сертифицируется согласно ATEX II 1 GEEx ia IIC T4/T5/T6.

1. Не для термопар (ТС)

## <span id="page-28-0"></span>**Алфавитный указатель**

## **C**

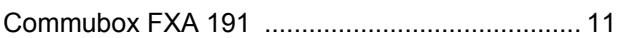

## **В**

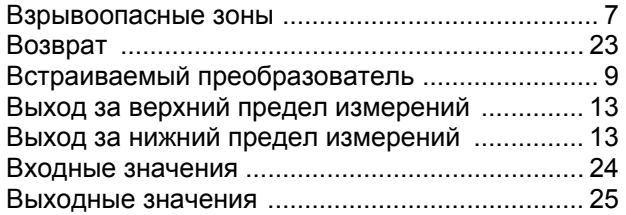

## **Д**

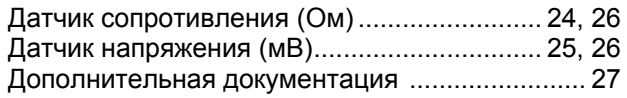

## **З**

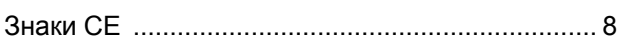

### **И**

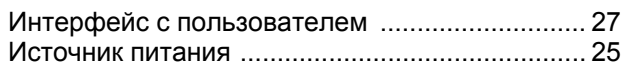

## **К**

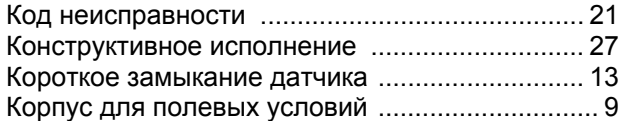

## **М**

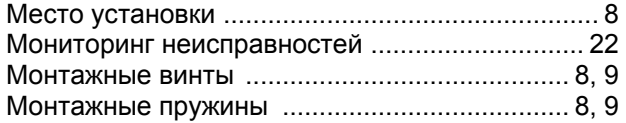

## **О**

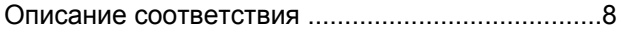

## **П**

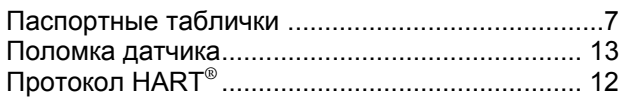

## **Р**

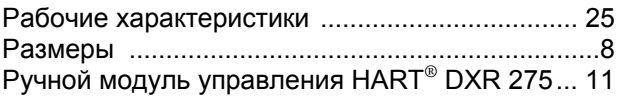

## **С**

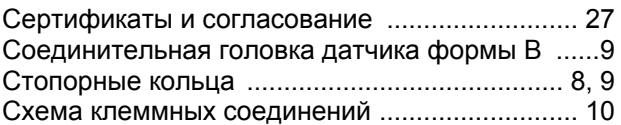

## **Т**

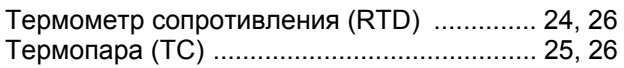

## **У**

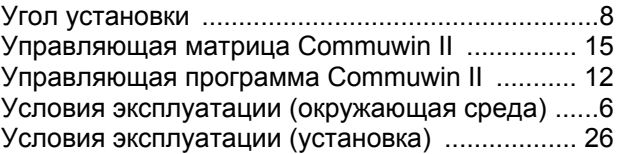

### **Ф**

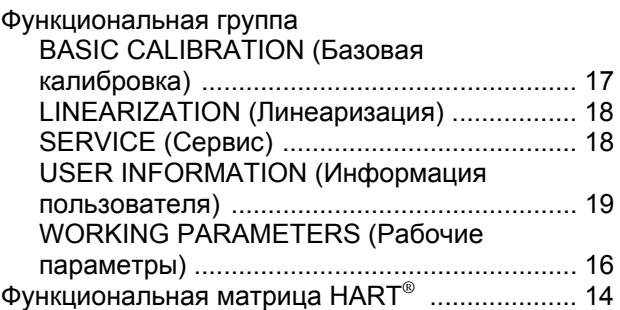

**ЕВРОПА Austria**<br>□ Endress+Hauser Ges.m.b.H. Wien Tel. ++43 (1) 88056-0, Fax (1) 88056-35 **Belarus**  Belorgsintez Minsk Tel. ++375 (172) 263166, Fax (172) 263111 **Belgium / Luxembourg**<br>□ Endress+Hauser S.A./N.V. Brussels Tel. ++32 (2) 2480600, Fax (2) 2480553 **Bulgaria**  INTERTECH-AUTOMATION Sofia Tel. ++359 (2) 664869, Fax (2) 9631389 **Croatia**  Endress+Hauser GmbH+Co. Zagreb Tel. ++385 (1) 6637785, Fax (1) 6637823 **Cyprus**  I+G Electrical Services Co. Ltd. Nicosia Tel. ++357 (2) 484788, Fax (2) 484690 **Czech Republic**<br>□ Endress+Hauser GmbH+Co.<br>Praha Tel. ++420 (26) 6784200, Fax (26) 6784179 **Denmark**<br>□ Endress+Hauser A/S Soborg Tel. ++45 (70) 131132, Fax (70) 132133 **Estonia**  Elvi-Aqua Tartu Tel. ++372 (7) 422726, Fax (7) 422727 **Finland**  . ..........<br>⊟ Endress+Hauser Ov Espoo Tel. ++358 (9) 8596155, Fax (9) 8596055 **France**<br>□ Endress+Hauser Huningue Tel. ++33 (3) 89696768, Fax (3) 89694802 **Germany**  Endress+Hauser Me.technik GmbH+Co. Weil am Rhein Tel. ++49 (7621) 97501, Fax (7621) 975555 **Great Britain**<br>□ Endress+Hauser Ltd. Manchester Tel. ++44 (161) 2865000, Fax (161) 9981841 **Greece**  I & G Building Services Automation S.A. Athens Tel. ++30 (1) 9241500, Fax (1) 9221714 **Hungary**<br>Mile Ipari-Elektro<br>Budapest Tel. ++36 (1) 2615535, Fax (1) 2615535 **Iceland**  Vatnshreinsun HF Reykjavik Tel. ++345 (5) 619616, Fax (5) 619617 **Ireland**  Flomeaco Company Ltd. Kildare Tel. ++335 (45) 868615, Fax (45) 868182 **Italy**<br>□ Endress+Hauser Italia S.p.A. Cernusco s/N Milano Tel. ++39 (02) 92106421, Fax (02) 92107153 **Latvia**  Raita Ltd. Riga Tel. ++371 (7) 312897, Fax (7) 312894 **Lithuania**<br>Agava Ltd.<br>Kaunas Tel. ++370 (7) 202410, Fax (7) 207414 **Netherlands**  Endress+Hauser B.V. Naarden Tel. ++31 (35) 6958611, Fax (35) 6958825

**Norway**  norma<sub>y</sub><br>□ Endress+Hauser A/S Tranby Tel. ++47 (32) 859850, Fax (32) 859851 **Poland**  Endress+Hauser Polska Sp. z o.o. Warszawy Tel. ++48 (22) 7201090, Fax (22) 7201085 **Portugal**  Tecnisis – Tecnica de Sistemas Industriais Linda-a-Velha Tel. ++351 (1) 4172637, Fax (1) 4185278 **Romania**  Romconseng SRL Bucharest Tel. ++40 (1) 4101634, Fax (1) 4101634 **Russia**  Endress+Hauser Moscow Office Moscow Тел. +7 (495) 783 2850 доб.112 Факс +7 (495) 783 2855 **Slovak Republic**  Transcom Technik s.r.o. Bratislava Tel. ++421 (74) 4888684, Fax (74) 4887112 **Slovenia**  Endress+Hauser D.O.O. Ljubljana Tel. ++386 (61) 1592217, Fax (61) 1592298 **Spain**  Endress+Hauser S.A. Barcelona Tel. ++34 (93) 4803366, Fax (93) 4733839 **Sweden**  Endress+Hauser AB Sollentuna Tel. ++46 (8) 55511600, Fax (8) 55511600 **Switzerland**  □ Endress+Hauser Metso AG Reinach/BL 1 Tel. ++41 (61) 7157575, Fax (61) 7111650 **Turkey**  Intek Endustriyel Olcu ve Kontrol Sistemleri Istanbul Tel. ++90 (212) 2751355, Fax (212) 2662775 **Ukraine**  Industria Ukraina Kiev Tel. ++380 (44) 26881, Fax (44) 26908 **Yugoslavia**  Meris d.o.o. Beograd Tel. ++381 (11) 4446164, Fax (11) 4441966 **АФРИКА Egypt**  Anasia Heliopolis/Cairo Tel. ++20 (2) 417900, Fax (2) 417900 **Morocco**  Oussama S.A. Casablanca Tel. ++212 (2) 241338, Fax (2) 402657 **Nigeria**  J F Technical Invest. Nig. Ltd. Lago Tel. ++234 (1) 62234546, Fax (1) 62234548 **South Africa**<br>□ Endress+Hauser Pty. Ltd. Sandton Tel. ++27 (11) 4441386, Fax (11) 4441977 **Tunisia**  Controle, Maintenance et Regulation Tunis Tel. ++216 (1) 793077, Fax (1) 788595 **АМЕРИКА**

**Argentina**  Endress+Hauser Argentina S.A. Buenos Aires Tel. ++54 (1) 145227970, Fax (1) 145227909 **Bolivia**  Tritec S.R.L.

BOL – Cochabamba Tel. ++591 (42) 56993, Fax (42) 50981 **Brazil**  ■Samson Endress+Hauser Ltda. Sao Paulo Tel. ++55 (11) 50313455, Fax (11) 50313067 **Canada**  +Hauser Ltd Burlington, Ontario Tel. ++1 (905) 6819292, Fax (905) 6819444 **Chile**  Endress+Hauser Chile Ltd. Las Condes - Santiago Tel. ++56 (2) 321 3009, Fax (2) 321 3025 **Colombia**  Colsein Ltd. Bogota D.C. Tel. ++57 (1) 2367659, Fax (1) 6107868 **Costa Rica**  EURO-TEC S.A. San Jose Tel. ++506 (2) 961542, Fax (2) 961542 **Ecuador**  Ecuador<br>Insetec Cia. Ltda. Quito Tel. ++593 (2) 269148, Fax (2) 461833 **Guatemala**  ACISA Automatizacion Y Control Industrial S.A. Ciudad de Guatemala, C.A. Tel. ++502 (3) 345985, Fax (2) 327431 **Mexico**  Endress+Hauser I.I. Mexico City Tel. ++52 (5) 568965, Fax (5) 568418 **Paraguay**  Incoel S.R.L. Asuncion Tel. ++595 (21) 213989, Fax (21) 226583 **Uruguay**  Circular S.A. Montevideo Tel. ++598 (2) 925785, Fax (2) 929151 **USA**  Endress+Hauser Inc. Greenwood, Indiana Tel. ++1 (317) 5357138, Fax (317) 5358489 **Venezuela**  H. Z. Instrumentos C.A. Caracas Tel. ++58 (2) 9440966, Fax (2) 9444554

#### **АЗИЯ**

**China**  Endress+Hauser Shanghai Instrumentation Co. Ltd. Shanghai Tel. ++86 (21) 54902300, Fax (21) 54902303 Endress+Hauser Beijing Office

eijing Tel. ++86 (10) 68344058, Fax (10) 68344068

 Endress+Hauser (H.K.) Ltd. Hong Kong Tel. ++852 (2) 5283120, Fax (2) 8654171 **India**  Endress+Hauser (India) Pvt Ltd. Mumbai Tel. ++91 (22) 8521458, Fax (22) 8521927

**Indonesia**  PT Grama Bazita

Jakarta Tel. ++62 (21) 7975083, Fax (21) 7975089 **Japan**  Sakura Endress Co., Ltd.

Tokyo<br>Tel. + Tel. ++81 (422) 540611, Fax (422) 550275 **Malaysia** 

 Endress+Hauser (M) Sdn. Bhd. Petaling Jaya, Selangor Darul Ehsan Tel. ++60 (3) 7334848, Fax (3) 7338800

**Pakistan**  Speedy Automation Karachi Tel. ++92 (21) 7722953, Fax (21) 7736884 **Papua New Guinea**  SBS Electrical Pty Limited Port Moresby Tel. ++675 (3) 251188, Fax (3) 259556 **Philippines**  Brenton Industries Inc. Makati Metro Manila Tel. ++63 (2) 6388041, Fax (2) 6388042 **Singapore**  Endress+Hauser (S.E.A.) Pte., Ltd. Singapore Tel. ++65 (5) 668222, Fax (2) 666848 **South Korea**  Endress+Hauser (Korea) Co., Ltd. Seoul Tel. ++82 (2) 6587200, Fax (2) 6592838 **Taiwan**  Kingjarl Corporation Taipei R.O.C. Tel. ++886 (2) 27183938, Fax (2) 27134190 **Thailand**  Endress+Hauser Ltd. Bangkok Tel. ++66 (2) 996781120, Fax (2) 9967810 **Vietnam**  Tan Viet Bao Co. Ltd. Ho Chi Minh City Tel. ++84 (8) 8335225, Fax (8) 8335227 **Iran**  Telephone Technical Services Co. Ltd. Tehran Tel. ++98 (21) 8746750, Fax (21) 8737295 **Israel**  Instrumetrics Industrial Control Ltd. Tel-Aviv Tel. ++972 (3) 6480205, Fax (3) 6471992 **Jordan**  A.P. Parpas Engineering S.A. Amman Tel. ++962 (6) 4643246, Fax (6) 4645707 **Kingdom of Saudi Arabia**  Anasia Jeddah Tel. ++966 (2) 6710014, Fax (2) 6725929 **Kuwait**  Kuwait Maritime & Mercantile Co. K.S.C. Safat Tel. ++965 (2) 441481, Fax (2) 441486 **Lebanon**  Nabil Ibrahim Jbeil Tel. ++961 (3) 254052, Fax (9) 548038 **Sultanate of Oman**  Mustafa & Jawad Science & Industry Co. L.L.C. Ruwi Tel. ++968 (60) 2009, Fax (60) 7066 **United Arab Emirates**  Descon Trading EST. Dubai Tel. ++971 (4) 653651, Fax (4) 653264 **Yemen**  Yemen Company for Ghee and Soap Industry Taiz Tel. ++976 (4) 230664, Fax (4) 212338 **АВСТРАЛИЯ И НОВАЯ ЗЕЛАНДИЯ**

**Australia**  ALSTOM Australia Ltd. Sydney Tel. ++61 (2) 97224777, Fax (2) 97224888 **New Zealand** 

EMC Industrial Group Ltd Auckland Tel. ++64 (9) 4155110, Fax (9) 4155115

#### **ДРУГИЕ СТРАНЫ**

 Endress+Hauser GmbH+Co. Instruments International D-Weil am Rhein Germany Tel. ++49 (7621) 97502, Fax (7621) 975345

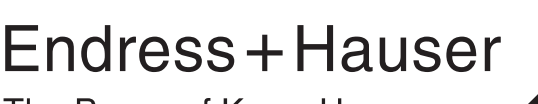

The Power of Know How

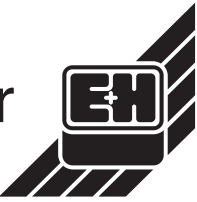

#### **http://www.endress.com**

BA 105R/09/a3/04.02 510 02838

Члены Endress+Hauser Group